# **Excel Outlines: 4-Hour Sessions**

## **Excel Level 1**

#### **Modifying and formatting data**

- Entering and editing text and values
- Moving, copying, and inserting data
- Text and number formatting
- Using special and custom formats
- Conditional formatting

#### **Calculating data**

- Creating basic formulas
- Using basic functions
- Understanding Relative and absolute cell references

#### **Preparing to print**

- Setting page orientation and margins
- Inserting headers and footers
- Printing large worksheets

#### **Managing multiple worksheets**

- Moving and copying worksheets
- Grouping multiple worksheets
- Copying sheets to other workbooks

# **Excel Level 2**

#### **Managing and organizing lists**

- Viewing and navigating in large lists
- Printing large worksheets
- Sorting and subtotaling data
- Filtering records
- Conditional formatting
- Organizing data with tables

#### **Pivot tables**

- Creating pivot tables
- Formatting pivot table data
- Filtering a pivot table report
- Creating multiple pivot table pages

#### **Charts**

- Creating and formatting charts
- Changing chart types
- Chart layout options
- Combination charts
- Using shapes in charts

# **Excel Level 3**

#### **Creating Formulas**

- Relative and absolute cell references
- Using 3-D cell references
- Linking workbook data
- Consolidating workbook data
- Creating and using names in formulas

#### **Using Excel Functions**

- Text and date functions
- Logical functions
- Nested functions
- Lookup functions
- Database functions

#### **Analyzing and protecting data**

- Goal seek and scenarios
- Locking and unlocking cell data
- Protecting worksheet data
- Protecting the workbook structure

#### **Macros**

- Recording basic macros
- Running macros with shortcuts and buttons

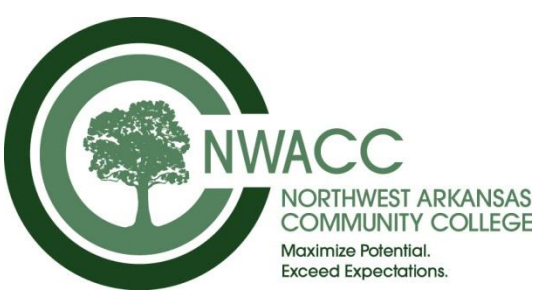

**Contact:** Stacy Reagan Instructor: Lucy Thompson Instructor: Lucy Thompson

# **Access Outlines: Full-day Classes**

## **Access Level 1**

#### **Tables**

- Adding and editing table data
- Sorting and filtering records
- Setting field properties
- Creating table relationships

#### **Forms**

- Creating a data-entry form
- Finding and deleting records

#### **Queries**

- Creating a select query
- Selecting data from multiple tables
- Using criteria to select data
- Creating calculated fields
- Grouping and summarizing data

### **Reports**

- Creating a list report
- Grouping and sorting the report
- Adding totals to the report
- Creating address labels

# **Access Level 2**

#### **Database design**

- Importing data
- Applying database design rules

#### **Table design**

- Creating lookup fields
- Enforcing referential integrity

#### **Form design**

- Creating sub-forms
- Adding command buttons

#### **Summarizing with queries**

- Selecting top values
- Changing relationship join types
- Working with pivot table views

#### **Report design**

- Multiple grouping in reports
- Adding totals and calculations
- Changing page layout options

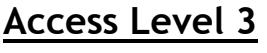

#### **Automating forms**

- Creating macros to provide user interaction
- Creating macros with conditions

#### **Complex queries**

- Creating crosstab queries
- Creating parameter queries
- Updating, deleting, and appending data with queries
- Using the make-table query to create new tables

#### **Advanced reports**

- Creating parameter reports
- Creating subreports
- Applying macros to reports

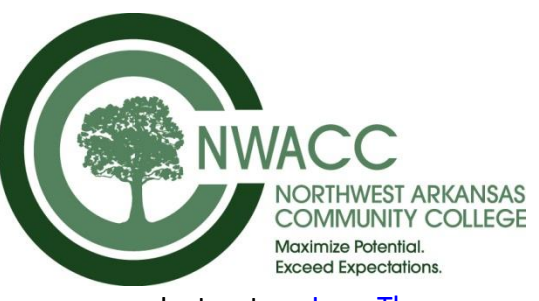

Contact: Stacy Reagan Instructor: Lucy Thompson

# **PowerPoint Outline: 4-Hour Sessions**

# **PowerPoint Level 1**

#### **Creating presentations**

- Inserting new slides
- Changing the slide layout
- Using slides from other presentations
- Rearranging and deleting slides

#### **Adding slide content**

- Inserting bulleted text
- Inserting clipart and pictures
- Drawing and formatting shapes
- Inserting WordArt
- Creating SmartArt diagrams
- Inserting and formatting tables and charts

#### **Formatting slides**

- Applying a design theme
- Using slide master view to format slide layouts
- Adding a logo to the slide master
- Applying slide transitions
- Animating text and objects

#### **Presenting the content**

- Running the show automatically with set timings
- Using presentation shortcuts
- Using the annotation pen while presenting
- Saving as a slide show

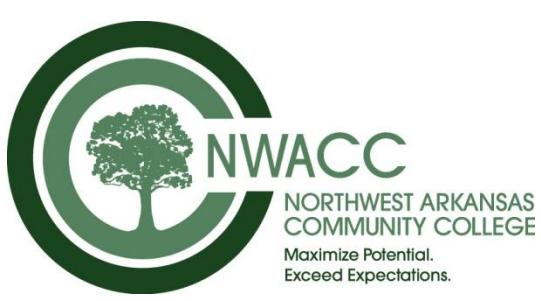

**Contact:** Stacy Reagan Instructor: Lucy Thompson Instructor: Lucy Thompson

# **Word Level 1**

#### **Selecting and editing text**

- Selection techniques
- Entering and editing text
- Find and replace text
- Cutting, copying, and pasting text

#### **Formatting text**

- Character formatting
- Paragraph formatting
- Paragraph spacing and indents
- Setting bullets and numbered lists
- Inserting line breaks
- Setting custom Tabs
- Automatic formatting

#### **Tables**

- Creating tables
- Changing the table structure
- Formatting tables

#### **Page setup options**

- Setting page orientation and margins
- Adding headers and footers
- Inserting page breaks

### **Word Level 2**

#### **Templates**

- Using Word templates
- Creating and saving templates

#### **Styles**

- Applying styles
- Creating and modifying styles

#### **Sections and columns**

- Creating sections
- Formatting sections
- Applying columns
- Inserting column breaks

#### **Graphics**

- Inserting pictures and clipart
- Cropping and modifying graphics
- Creating and modifying WordArt
- Inserting SmartArt

#### **Enhancing the document**

- Adding cover pages
- Creating headers and footers
- Creating watermarks
- Inserting drop caps

# **Word Level 3**

#### **Using Mail Merge**

- Form letters
- Managing the data source
- Creating labels and envelops

#### **Working with forms**

- Creating forms
- Inserting text fields
- Inserting check boxes and combo boxes
- Protecting forms

#### **Working with long documents**

- Creating master documents and sub documents
- Inserting footnotes and end notes
- Insert bookmarks and cross-references
- Insert markups for indexes
- Insert a Table of Contents

#### **Macros**

- Recording and running macros
- Modifying and deleting macros
- Adding a macro button